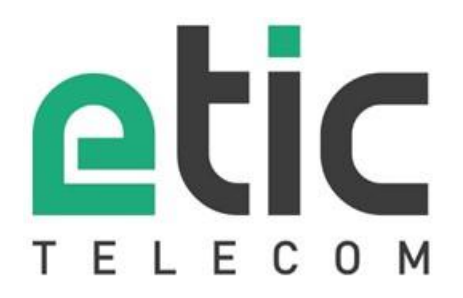

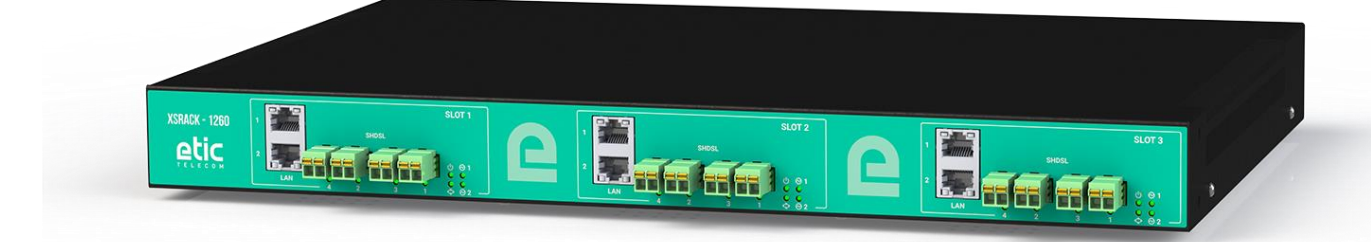

# **XSRACK Switch SHDSL** \_\_\_\_\_\_\_\_\_\_\_\_\_\_\_\_\_

# **GUIDE UTILISATEUR** \_\_\_\_\_\_\_\_\_\_\_\_\_\_\_\_\_

La famille de produits XSRACK est fabriquée par

## **ETIC TELECOM 405 rue Lavoisier 38330 MONTBONNOT SAINT MARTIN FRANCE**

En cas de difficulté dans la mise en œuvre du produit, vous pouvez vous adresser à votre revendeur, ou bien contacter notre service support :

> TEL : + (33) (0)4-76-04-20-05 E-mail : hotline@etictelecom.com web [: www.etictelecom.com](http://www.etictelecom.com/)

# DECLARATION OF CONFORMITY

The manufacturer, ETIC Telecom – 13 chemin du vieux chêne – 38240 Meylan – France, Hereby declares under sole responsibility that the listed products conform to

- the Electromagnetic Compatibility (EMC) Directive 2014/30/UE ,
- the Low Voltage Directive (LVD) 2014/35/UE ,
- the Restriction of the use of certain Hazardous Substances (RoHS) Directive 2011/65/UE.

**Type of product:** SHDSL switch **Models:**  XSRACK-1260

The harmonized standards to which these products comply are:

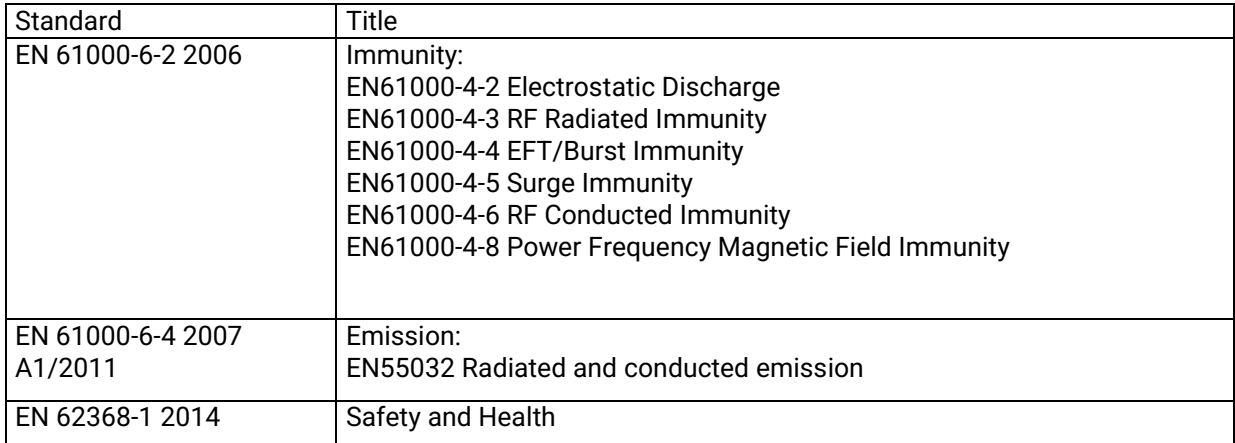

Date : 14th December 2022

Philippe Duchesne Technical Director

# **TABLE DES MATIERES**

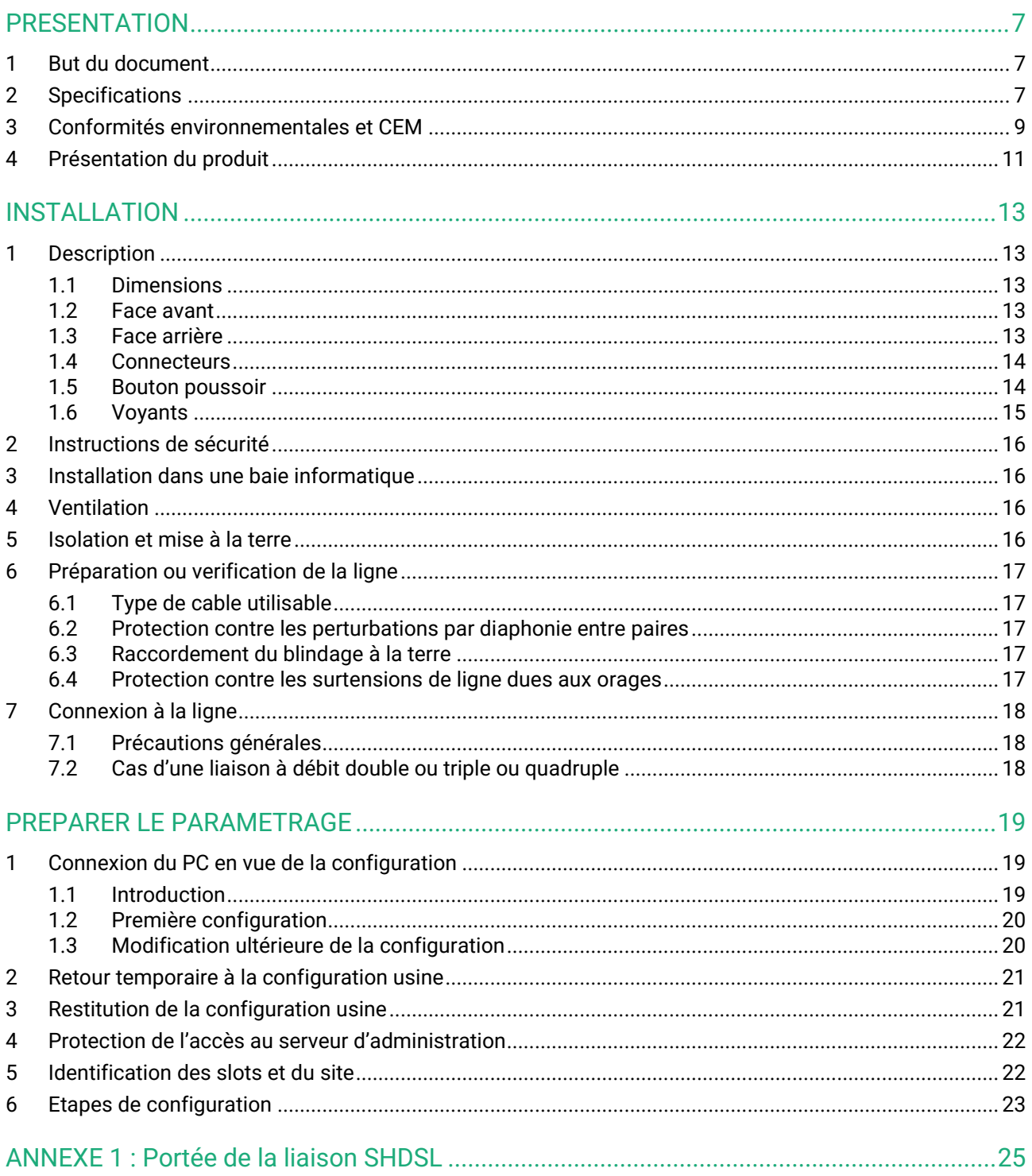

# <span id="page-6-0"></span>**PRESENTATION**

## <span id="page-6-1"></span>**1 But du document**

Le présent document décrit la mise en œuvre du switch XSRACK-1260

Dans la suite du document le terme « XSRACK » est aussi utilisé pour désigner le produit.

## <span id="page-6-2"></span>**2 Specifications**

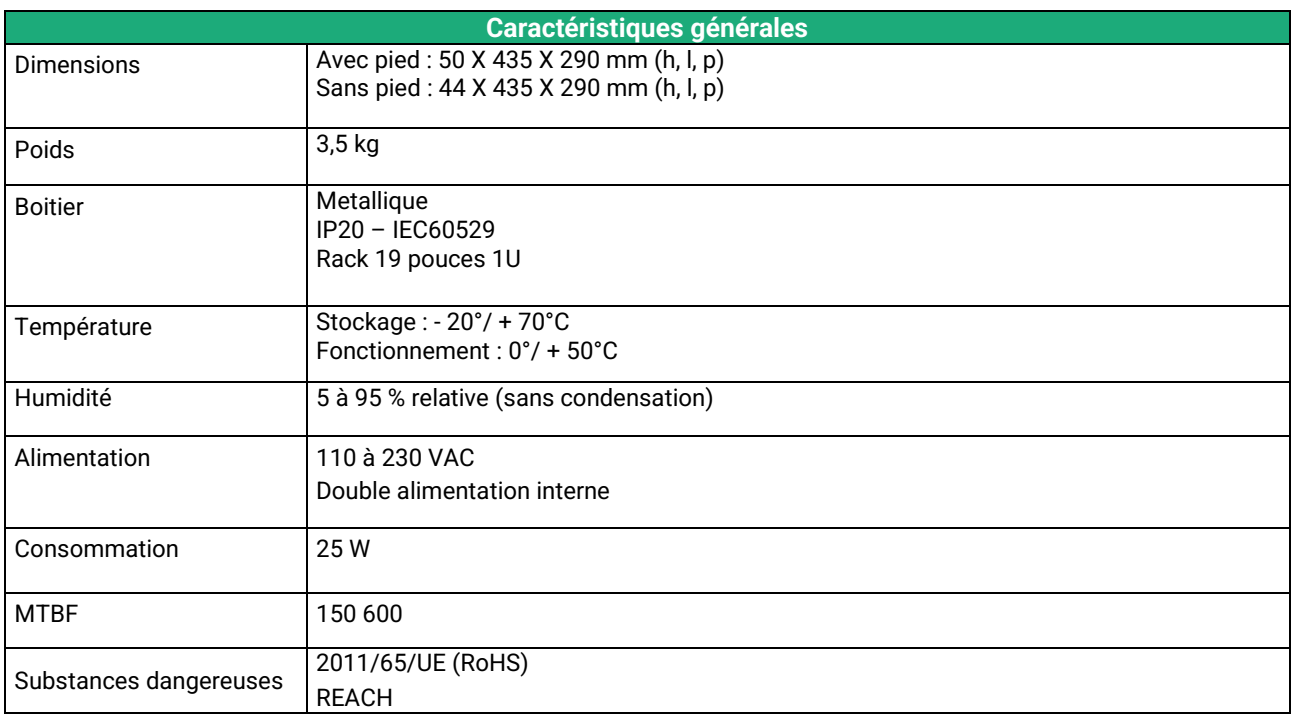

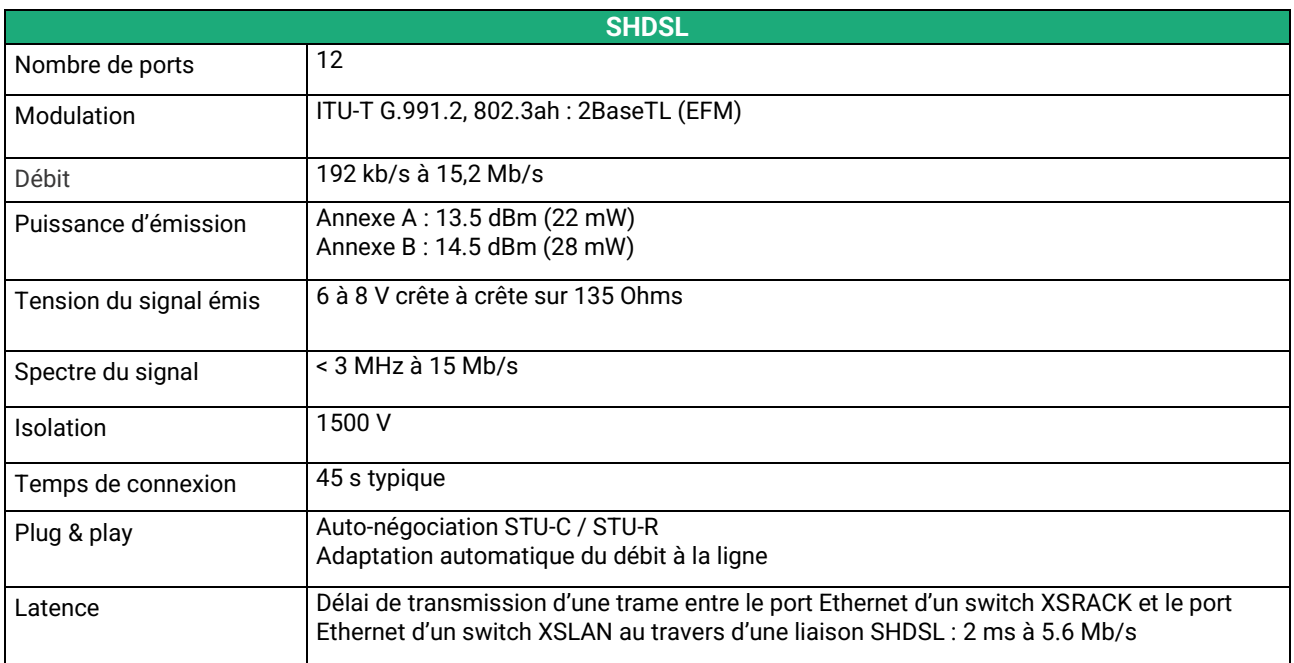

# **PRESENTATION**

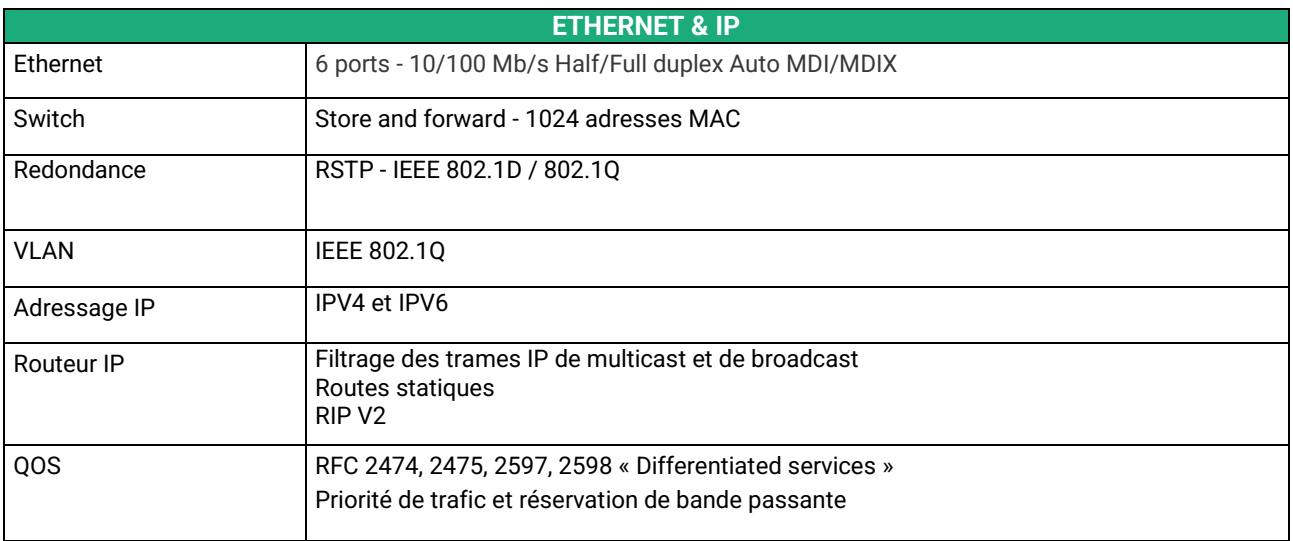

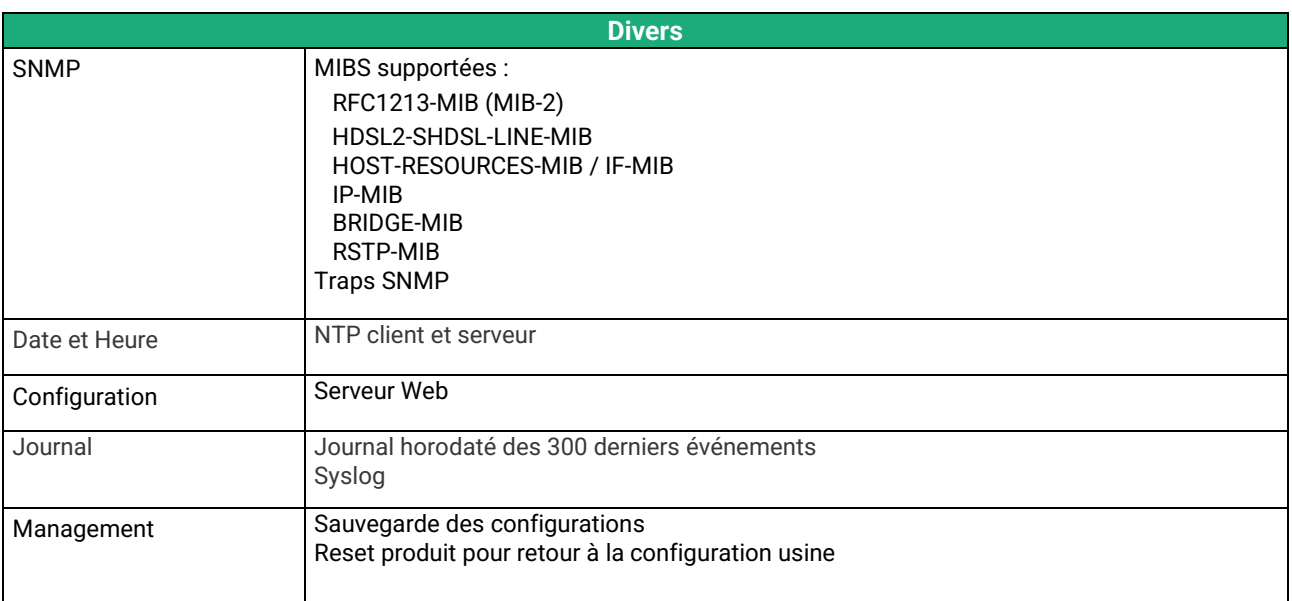

## <span id="page-8-0"></span>**3 Conformités environnementales et CEM**

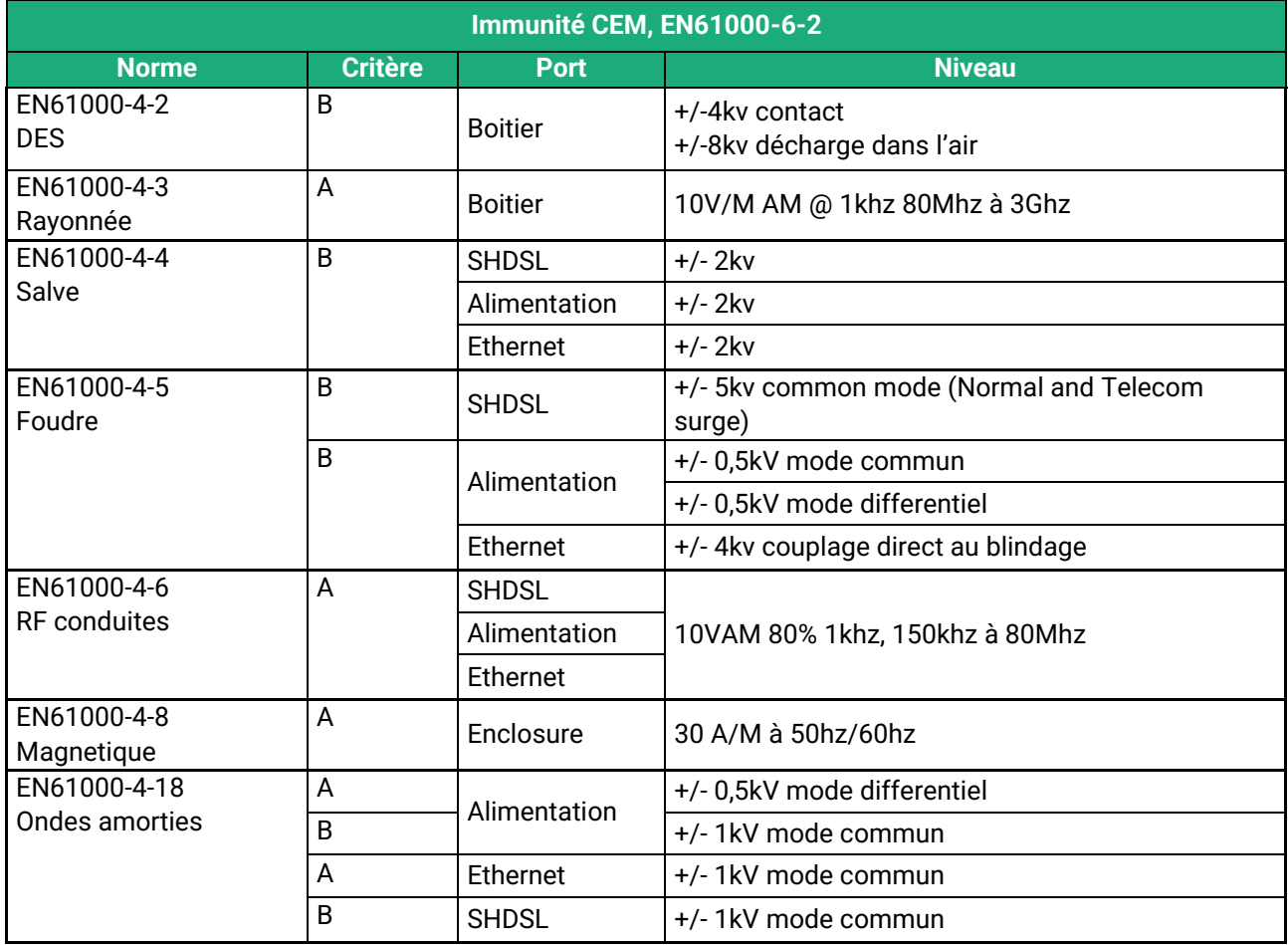

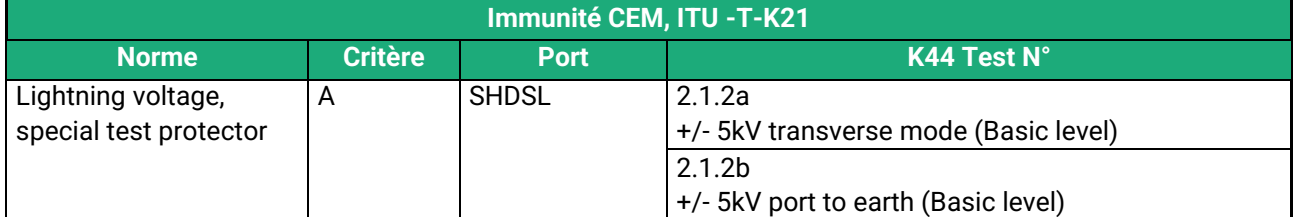

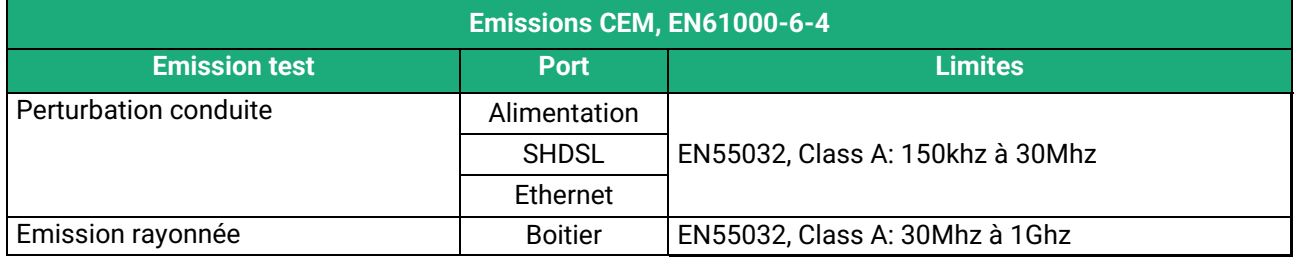

# **PRESENTATION**

![](_page_9_Picture_141.jpeg)

#### <span id="page-10-0"></span>**4 Présentation du produit**

L' XSRACK est un switch Ethernet industriel au format rack 19 pouces 1U qui dispose de 12 ports SHDSL afin d'étendre la transmission Ethernet sur plusieurs kilomètres en utilisant n'importe quelle paire de cuivre existante.

Le débit sur chaque port atteint 5,7 Mb/s sur 3,7 Km et même 15 Mb/s sur 0,7 Km (voir tableau annexe 1).

![](_page_10_Picture_4.jpeg)

**Le XSRACK se compose de 3 slots indépendants**. Chaque slot fournit 4 ports SHDSL et 2 ports Ethernet et dispose de sa propre interface de configuration et d'exploitation. Les slots ne sont pas extractibles à chaud.

**Le XSRACK dispose aussi de deux alimentations redondantes**. Les alimentations électriques sont bien souvent la partie la moins fiable d'un équipement. Le XSRACK est équipé de 2 alimentations 230V/24V. Chaque slot dispose de 2 entrées d'alimentation 24V en interne.

Ainsi si une alimentation est défaillante, les connexions SHDSL restent maintenues. Les voyants en face avant ou le protocle SNMP permettent de détecter cette défaillence.

![](_page_10_Figure_8.jpeg)

Alimentation secteur

# **PRESENTATION**

**Le XSRACK peut interfonctionner avec n'importe quel switch de la famille XSLAN.** Par exemple, il est possible de raccorder une ligne à un XSLAN+2220 et une autre à un XSLAN-1100.

**Le XSRACK propose aussi des fonctions avancées**. Ces fonctions se configurent au moyen d'un navigateur Web :

#### • **Filtrage et routage IP**

Le XSRACK peut interdire la diffusion des trames de broadcast and routant les trames IP ce qui permet de limiter le trafic sur la liaison SHDSL.

#### • **Réseaux virtuels VLAN**

Le XSRACK gère les réseaux VLAN. Cela permet, par exemple, de séparer les flux autorisés sur le lien SHDSL de ceux pour l'administration du switch.

#### • **Redondance RSTP**

Le XSRACK peut s'intégrer dans une topologie complexe comprenant des liaisons redondantes et des matériels de fabricants différents. Le protocole RSTP ("Rapid Spanning Tree Protocol") permet de supprimer les boucles et d'éviter les tempêtes de broadcast.

#### • **Qualité de service DiffServ**

Le XSRACK permet de gérer des flux IP de priorité différentes.

#### • **SNMP**

Le XSRACK peut être administré par un manager SNMP et supporte les principales MIB d'un switch Ethernet et de la fonction SHDSL.

![](_page_12_Picture_0.jpeg)

# <span id="page-12-0"></span>INSTALLATION

## <span id="page-12-1"></span>**1 Description**

## <span id="page-12-2"></span>**1.1 Dimensions**

![](_page_12_Picture_4.jpeg)

### <span id="page-12-3"></span>**1.2 Face avant**

![](_page_12_Figure_6.jpeg)

## <span id="page-12-4"></span>**1.3 Face arrière**

![](_page_12_Figure_8.jpeg)

# **INSTALLATION**

## <span id="page-13-0"></span>**1.4 Connecteurs**

![](_page_13_Picture_176.jpeg)

![](_page_13_Picture_177.jpeg)

## <span id="page-13-1"></span>**1.5 Bouton poussoir**

![](_page_13_Picture_178.jpeg)

## <span id="page-14-0"></span>**1.6 Voyants**

![](_page_14_Picture_147.jpeg)

# INSTALL ATION

#### <span id="page-15-0"></span>**2 Instructions de sécurité**

Le produit doit être installé par un opérateur qualifié, dans un coffret ou baie informatique assurant une enveloppe contre le feu.

Le produit doit être connecté uniquement à des équipements conformes aux normes IEC60950-1 ou IEC62368-1 respectant les classifications suivantes :

- IEC60950-1 : source à puissance limitée et circuit d'interconnexion du type TBTS §2.2 et 2.5
- IEC62368-1 : ES1 & PS2

![](_page_15_Picture_6.jpeg)

Pour éviter tout risque de brûlure, il est vivement recommandé de porter des gants pour manipuler le produit en fonctionnement lorsque la température ambiante dépasse 30°C.

#### <span id="page-15-1"></span>**3 Installation dans une baie informatique**

Le XSRACK est conçu pour être installé dans une baie informatique 19 pouces. Il peut être posé sur un plateau ou fixé grâce aux oreilles de fixation fournies.

Dans le cas d'un montage avec les oreilles, il est possible de supprimer les pieds autocollants sous le boitier.

### <span id="page-15-2"></span>**4 Ventilation**

Le XSRACK est doté d'un ventilateur qui assure une différence de température faible entre l'extérieur du boitier et l'intérieur. Cela permet d'abaisser la température de fonctionnement des composants électroniques et ainsi d'améliorer le MTBF.

Toutefois en cas de panne du ventilateur le XSRACK continue de fonctionner normalement. On veillera pour cela à réserver un espace suffisant d'au moins 1 cm au-dessus et au-dessous du boitier pour faciliter l'écoulement de la chaleur.

### <span id="page-15-3"></span>**5 Isolation et mise à la terre**

Pour des raisons de sécurité et de compatibilité électromagnétique, le boitier doit être connecté à la terre de protection de l'installation au moyen de son câble d'alimentation.

Les signaux Ethernet et SHDSL sont isolés par transformateur. En conséquence, le XSRACK est électriquement isolées de l'extérieur jusqu'à 1500 V de différence de potentiel de mode commun.

#### <span id="page-16-0"></span>**6 Préparation ou verification de la ligne**

#### <span id="page-16-1"></span>**6.1 Type de cable utilisable**

#### **Câble constitué de paires torsadées**

Le XSRACK est fait pour être raccordé à une paire torsadée de type téléphonique. Une paire torsadée est constituée de deux fils de cuivre enroulés en hélice. Le diamètre du fil doit être compris entre 0,4 mm et 1 mm.

Un câble peut être constitué de plusieurs paires torsadées. Chaque paire peut habituellement servir à une transmission SHDSL différente si nécessaire. Cependant, on prendra soin de vérifier que la diaphonie entre les paires n'est pas excessive.

#### **Câble constitué de quartes**

Il arrive souvent que les paires torsadées d'un même câble soient enroulées par groupe de deux paires ; un groupe de deux paires enroulées l'une dans l'autre est appelé quarte.

Ce type de câble convient. Cependant, on s'efforcera de n'utiliser qu'une paire par quarte pour éviter la diaphonie (voir ci-dessous 6.2).

#### **Câble blindé**

Il est préférable d'utiliser un câble blindé ; le blindage doit être connecté à la terre.

Le blindage évite ou diminue le bruit induit sur la ligne par le transport de forte puissance électrique dans les câbles voisins.

Le blindage permet aussi de diminuer le risque de panne en cas d'orage.

#### **Câble destiné au transport de l'électricité**

Pour établir une connexion SHDSL, il est aussi possible d'utiliser deux fils destinés à la transmission du courant électrique comme par exemple deux fils de 1,5 mm2 de section ; cependant, la distance de transmission est réduite de moitié environ.

#### <span id="page-16-2"></span>**6.2 Protection contre les perturbations par diaphonie entre paires**

Si deux paires d'un même câble sont très proches l'une de l'autre, il se peut que le signal transporté par l'une vienne perturber la transmission sur l'autre paire par induction électromagnétique.

Plus les paires sont intimement enroulées, plus le risque de diaphonie est élevé. Ainsi le risque de diaphonie est plus élevé entre deux paires d'une même quarte.

C'est la raison pour laquelle, si le câble est constitué de quartes, il est conseillé d'éviter d'utiliser les deux paires d'une même quarte.

#### <span id="page-16-3"></span>**6.3 Raccordement du blindage à la terre**

Un câble blindé assure une meilleure immunité aux perturbations et aux surtensions induites en cas d'orage.

La meilleure protection est assurée lorsque le blindage est raccordé à chaque extrémité de la ligne.

Cependant il peut exister une différence de potentiel importante entre les points de raccordement à la terre, en particulier lorsque la ligne est longue.

C'est pourquoi, pour éviter la circulation d'un courant important dans le blindage, il est recommandé de raccorder le blindage à la terre seulement à une extrémité du câble.

#### <span id="page-16-4"></span>**6.4 Protection contre les surtensions de ligne dues aux orages**

Le XSRACK est couplé à la ligne par un transformateur qui assure l'isolement entre la carte électronique et la ligne. De plus, le XSRACK est équipé en interne de protections contre les surtensions.

# INSTALLATION

Cependant si la ligne est notoirement exposée aux orages, par exemple si elle est aérienne, ou si elle est longue de plusieurs Km, ou si l'installation est située dans une région très exposée, il est recommandé de protéger chaque switch XSRACK par un parasurtenseur de ligne raccordé à la terre.

## <span id="page-17-0"></span>**7 Connexion à la ligne**

#### <span id="page-17-1"></span>**7.1 Précautions générales**

Si le fil est composé de plusieurs brins, il est préférable d'équiper son extrémité d'un embout. Chaque fil de la paire torsadée doit être enfoncé en butée dans la borne à vis du XSRACK. La communication SHDSL n'est pas polarisée ; les deux fils de la paire torsadée peuvent être intervertis. Vérifier que le blindage, s'il existe est correctement connecté à la terre.

#### <span id="page-17-2"></span>**7.2 Cas d'une liaison à débit double ou triple ou quadruple**

Une liaison agrégée est une liaison entre deux switch SHDSL qui utilise deux ou trois ou quatre paires torsadées pour multiplier le débit total (selon le modèle).

L'agrégation est possible uniquement pour les paires d'un même slot.

Lorsque l'on réalise une liaison point à point à débit doublé ou triplée ou quadruplé, il est recommandé de câbler les paires de façon ordonnée, comme indiqué dans le schéma ci-dessous, de façon à faciliter la configuration et le diagnostic.

![](_page_17_Figure_9.jpeg)

# <span id="page-18-0"></span>PREPARER LE PARAMETRAGE

## <span id="page-18-1"></span>**1 Connexion du PC en vue de la configuration**

#### <span id="page-18-2"></span>**1.1 Introduction**

Chaque slot d'un XSRACK se configure au moyen d'un PC équipé d'un navigateur HTML. Aucun logiciel complémentaire n'est nécessaire.

#### **Aide en ligne :**

Pour la plupart des pages du serveur d'administration une aide est accessible en cliquant le **?** situé en haut à droite de la page.

#### **Adresse du serveur d'administration :**

A la livraison, l'adresse IP du serveur web d'administration est 192.168.0.128.

#### **Configuration :**

La première configuration s'effectue de préférence en connectant le PC directement au connecteur LAN Ethernet.

Les modifications ultérieures peuvent être en plus effectuées à distance.

#### **Restitution de l'adresse IP usine :**

L'adresse IP usine 192.168.0.128 peut être restituée en enfonçant le bouton poussoir placé sur la face arrière du produit (Cf Page 13).

#### **Protection d'accès au serveur d'administration :**

Si vous ne parvenez pas à accéder au serveur d'administration, c'est probablement que l'accès en a été limité pour des raisons de sécurité ou pour d'autres raisons.

#### **Format des adresses réseau :**

Dans la suite du texte on appelle « adresse réseau », l'adresse IP de valeur la plus basse du réseau. Par exemple si le netmask est 255.255.255.0, l'adresse réseau est X.Y.Z.0.

#### **Caractères autorisés :**

Les caractères accentués ne peuvent être saisis.

# PREPARER LE PARAMETRAGE

### <span id="page-19-0"></span>**1.2 Première configuration**

#### **Etape 1 : Créer ou modifier la connexion TCP/IP du PC**

Attribuer au PC une adresse IP différente mais cohérente avec l'adresse IP usine du slot du XSRACK ; par exemple, l'adresse 192.168.0.1 pour le PC.

#### **Etape 2 : Connecter le PC au switch XSRACK**

Connecter directement le PC à un slot du XSRACK au moyen d'un câble Ethernet droit ou croisé.

#### **Etape 3 : Lancer le navigateur**

Lancer le navigateur puis saisir l'adresse IP du slot : 192.168.0.128

La page d'accueil du serveur d'administration s'affiche.

![](_page_19_Picture_112.jpeg)

**Note :** A la première configuration, l'accès au serveur d'administration n'est pas protégé.

#### <span id="page-19-1"></span>**1.3 Modification ultérieure de la configuration**

Par la suite, le serveur d'administration d'un slot du XSRACK est accessible depuis l'interface Ethernet ou à distance à travers la ligne SHDSL au moyen du navigateur, à l'adresse IP attribuée au produit.

- Ouvrir le navigateur html et saisir l'adresse IP du serveur d'administration du slot du XSRACK.
- Saisir, s'il y a lieu, le nom d'utilisateur et le mot de passe éventuellement programmés pour protéger l'accès au serveur d'administration.

#### <span id="page-20-0"></span>**2 Retour temporaire à la configuration usine**

Au cas où l'adresse IP d'un slot du XSRACK ne pourrait être identifiée, ou bien en cas d'impossibilité d'accéder au serveur d'administration à la suite d'une d'erreur de configuration des VLAN, par exemple, il est possible de restituer la configuration Usine sans pour autant perdre la configuration courante.

- Appuyer sur le bouton poussoir situé à l'arrière du produit,
- Maintenir le bouton-poussoir enfoncé pendant environ 3 secondes ;
- Le voyant  $\bigcap$  clignote rapidement en rouge.
- Le serveur d'administration devient accessible à l'adresse IP Usine (192.168.0.128), en HTTP et sans mot de passe. La configuration appliquée temporairement est la configuration Usine. Cependant la configuration courante n'est pas perdue et c'est celle qui est toujours visible dans les pages du serveur d'administration.
- Après avoir pris connaissance de l'adresse IP ou changé des paramètres de la configuration enregistrée, appuyer à nouveau sur le bouton-poussoir ou bien mettre le produit hors tension puis à nouveau sous tension.
- Le produit devient à nouveau accessible à l'adresse IP enregistrée.

#### Note :

Si l'adresse IP du slot du XSRACK n'est pas connue, on peut utiliser le logiciel **EticFinder**. Ce logiciel détecte tous les produits de marque ETIC sur un réseau local. Après avoir lancé le logiciel, cliquer sur le bouton « Search », puis, lorsque la liste de produits s'affiche, double-cliquer sur l'adresse du produit pour accéder à son serveur html.

#### <span id="page-20-1"></span>**3 Restitution de la configuration usine**

Il est possible de restituer définitivement la configuration Usine au moyen du bouton poussoir de la face arrière, ou bien en utilisant le serveur d'administration. Dans ce cas, la configuration courante sera perdue, sauf si elle a été sauvegardée dans un fichier.

#### **Pour restituer la configuration Usine au moyen du bouton poussoir,**

- Mettre le XSRACK hors tension,
- Appuyer sur le bouton poussoir correspondant au slot choisi,
- Mettre sous tension tout en maintenant le bouton poussoir enfoncé.

Le voyant  $(\bigcap)$  passe au rouge ; le slot du XSRACK s'initialise et la configuration Usine est restituée.

Note : On peut aussi restituer la configuration Usine depuis le menu **Maintenance > Gestion des configurations** du serveur d'administration.

# PREPARER LE PARAMETRAGE

### <span id="page-21-0"></span>**4 Protection de l'accès au serveur d'administration**

- Dans le menu, choisir **Configuration > Sécurité > Droits d'administration**
- Saisir le nom d'utilisateur et le mot de passe qui protègent l'accès au serveur d'administration.
- Cocher la case **Protéger l'accès au site web par mot de passe**

En cas de perte du nom d'utilisateur et du mot de passe d'accès au serveur d'administration, il faut [revenir](#page-20-0)  [temporairement à la configuration usine](#page-20-0) ; l'accès au serveur d'administration est alors libre.

#### <span id="page-21-1"></span>**5 Identification des slots et du site**

Afin de bien identifier par la suite le slot que l'on administre, nous conseillons fortement de remplir le champ « Nom du site » avec une indication du numéro de slot.

- Dans le menu, choisir **Configuration > Système > Liste des machines**
- Saisir le nom du site en incluant le numéro de slot. Par exemple « SLOT1-PARIS ».

![](_page_21_Picture_120.jpeg)

Ainsi le numéro de slot ainsi que le nom du site apparaitront en haut à droite de chaque page web.

**XSRACK-SLOT** SLOT1-PARIS

## <span id="page-22-0"></span>**6 Etapes de configuration**

Pour configurer le produit, nous conseillons de procéder comme suit :

- Configurer l'interface LAN
- Configurer l'interface SHDSL
- Configurer la redondance
- Configurer la fonction VLAN
- Configurer SNMP
- Configurer la qualité de service
- Configurer les fonctions de routage

Pour le détail du paramétrage et les diagnostics, se référer au guide de configuration des switches XSLAN-1100 / XLAN+ / XSMIL disponible sur notre site web : Reference : « DOC\_DEV\_XS\_Guide de configuration »

# <span id="page-24-0"></span>ANNEXE 1 : Portée de la liaison SHDSL

Le tableau ci-dessous donne le débit qu'il est possible d'obtenir sur une liaison SHDSL en fonction du diamètre du fil et de la distance.

Ces valeurs sont données à titre indicatif et en l'absence de perturbation.

![](_page_24_Picture_101.jpeg)

![](_page_25_Picture_0.jpeg)

405 rue Lavoisier 38330 Montbonnot Saint Martin France

Tel : +33 (0)4 76 04 20 00 [contact@etictelecom.com](mailto:contact@etictelecom.com)

www.etictelecom.com